# SDU &

# Rapport: Leder-ferieoversigt

Rapporten giver fraværsadministratorer og ledere overblik over medarbejders samlede antal feriedage.

Rapporten viser kun medarbejdere, som har planlagt ferie.

### **Målgruppe**

- Fraværsadministratorer
- Linjeledere

## Indhold

Vejledningen indeholder:

- Vejledning
- Eksporter til Excel

# Vejledning

#### Log på HCM.

#### Vælg *Fraværsrapporter*:

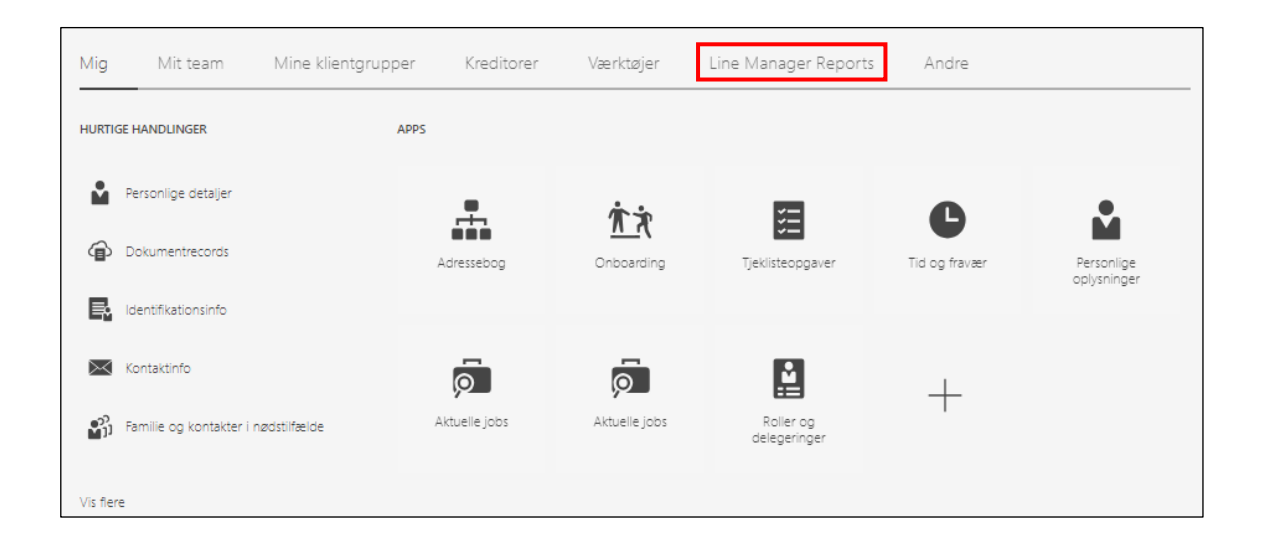

#### Vælg rapporten *Leder-ferieoversigt*:

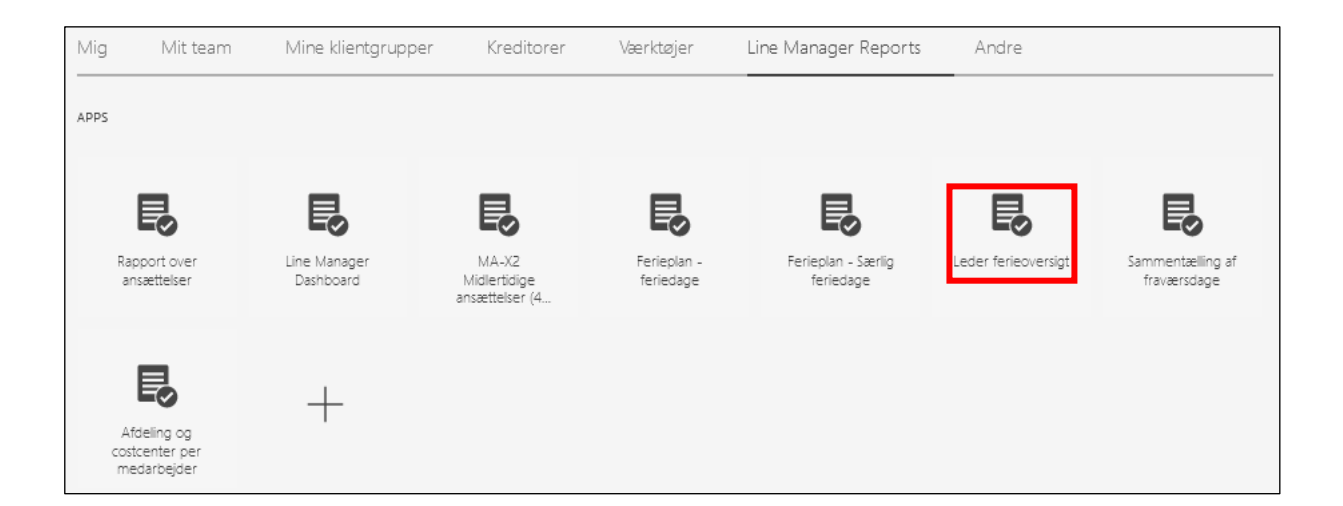

Udfyld:

- *Ferie fra* → startdatoen for det ønskede ferieår
- *Ferie indtil* → slutdatoen for det ønskede ferieår
- *Afdelinge(r)t* → vælg den/de ønskede afdeling(er) kun nødvendigt hvis det er en/flere specifik afdeling(er) du ønsker at søge frem
- *Fravælg følgende jobs* → *(hvis det er en specifik gruppe af medarbejdere der skal kigges på)*

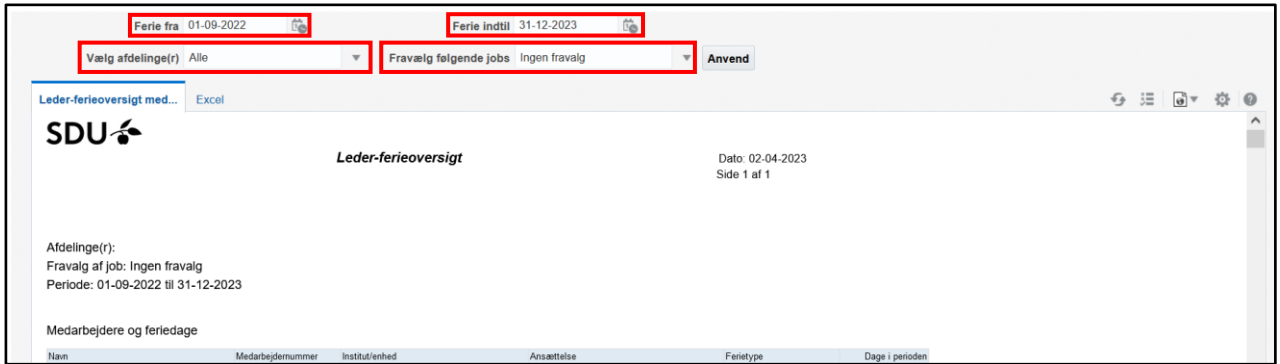

Vælg flere afdelinger ved at trykke på *drop-down pilen* ud for Department(s).

Tryk på *Søg*:

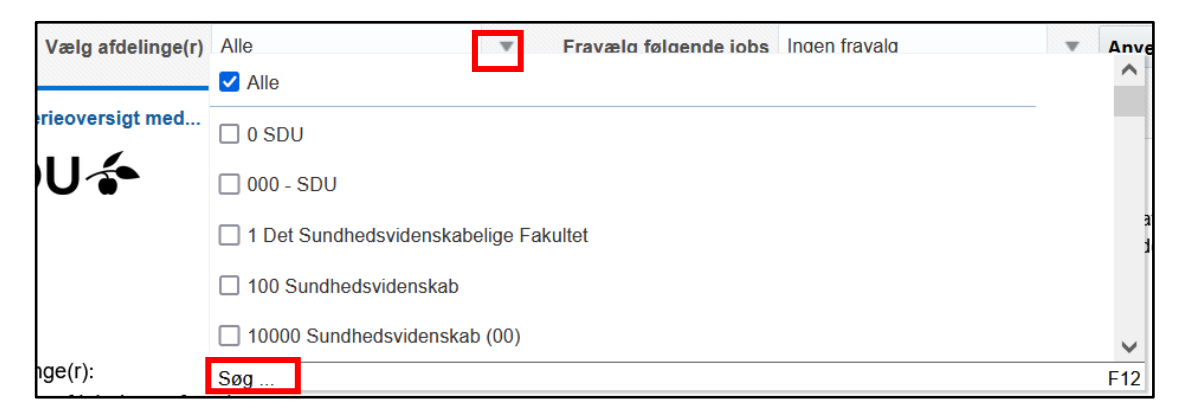

Et nyt vindue kommer frem.

#### Markere Alle, der står under valgte

Tryk *fjern:*

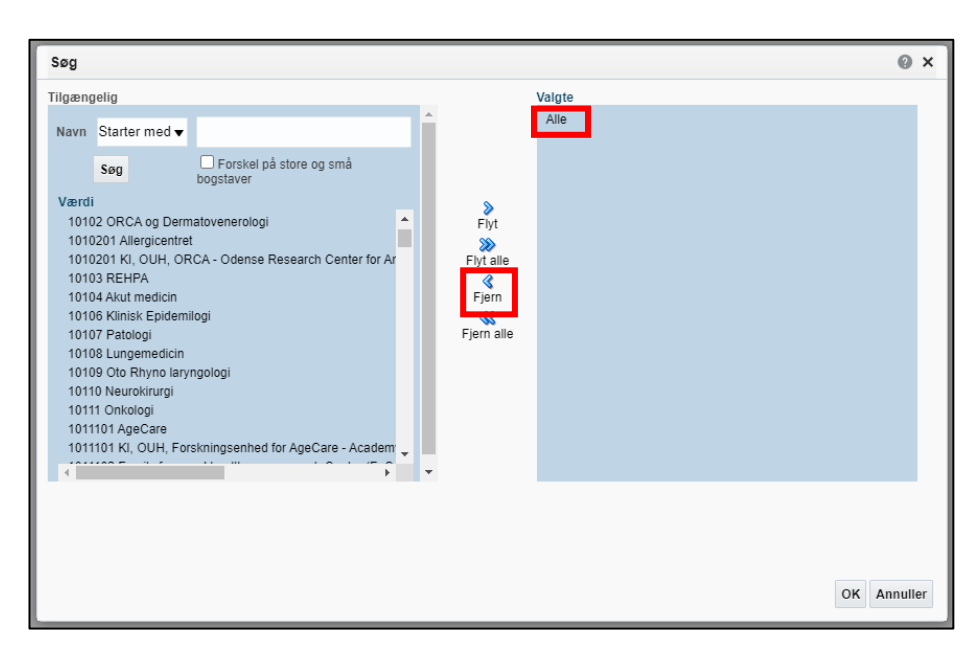

Søg afdelingen frem i søgefeltet via *afdelingsnummer*.

Tryk *søg*:

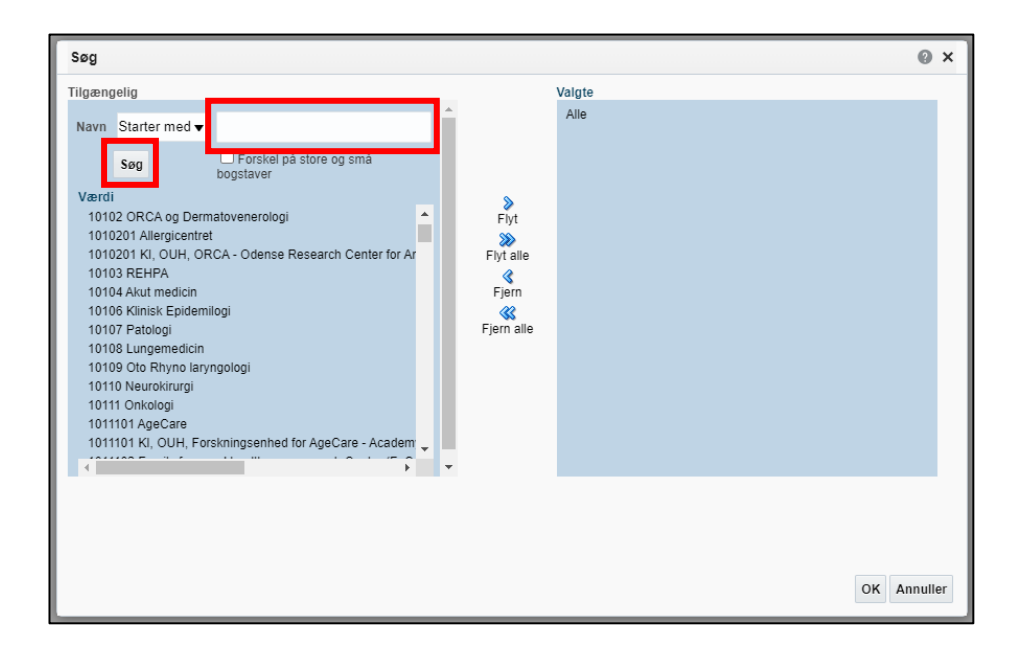

*Marker afdelingerne* og tryk *Flyt*:

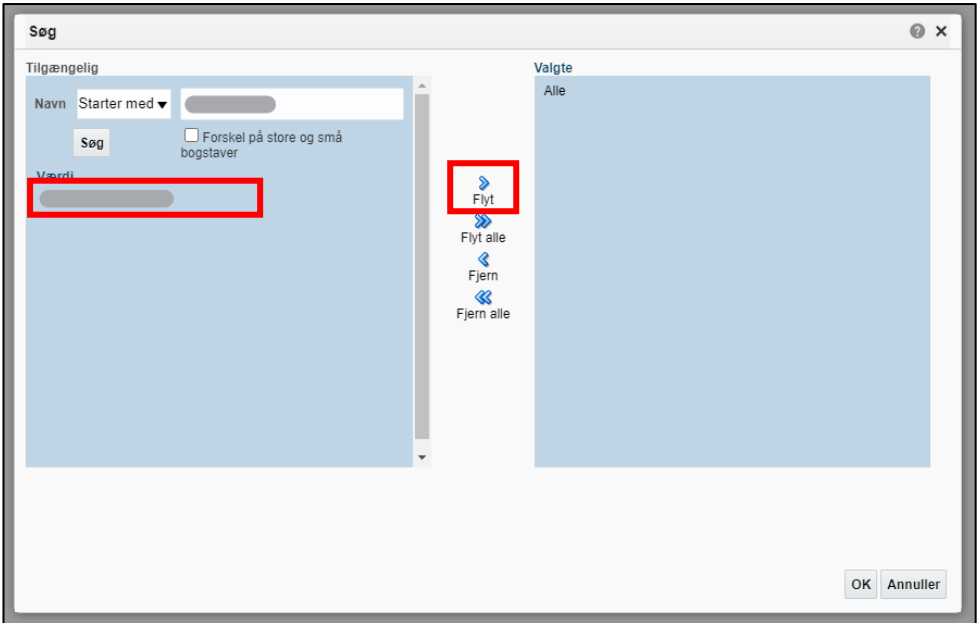

Afdelingerne fremgår nu af *Valgte*.

Tryk *OK*:

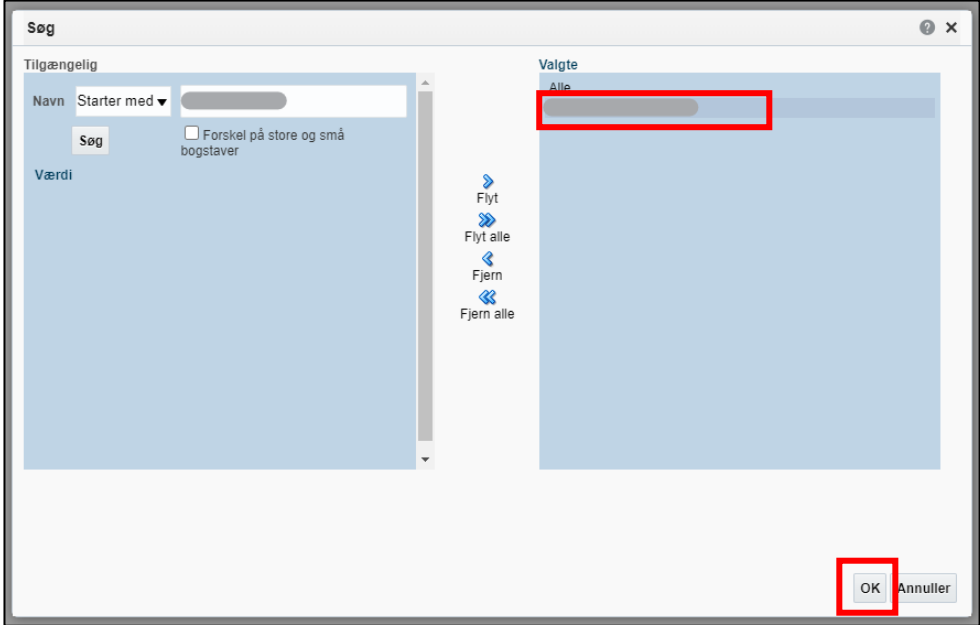

## Tryk *Anvend*:

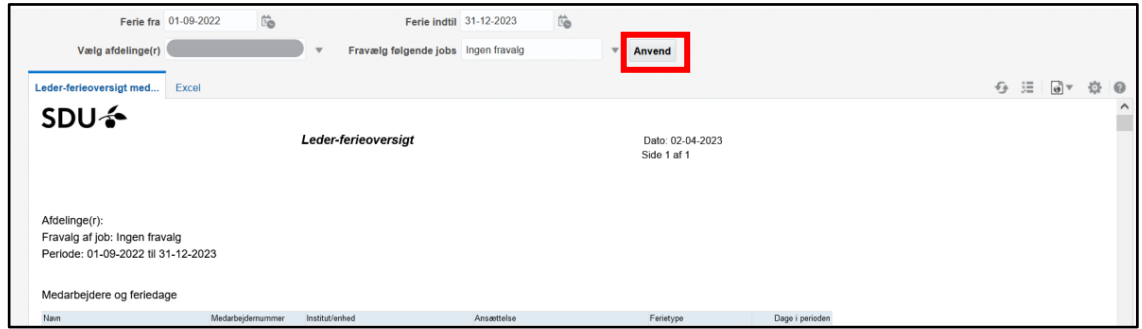

## Vigtigt

Rapporten indeholder kun de medarbejder som har ferie som er godkendt inden for den fremsøgte periode. Hvis der mangler en medarbejder på oversigten, så tjek om der er registrer ferie inden for perioden.

# Eksporter til Excel

Hvis rapporten eksporteres til Excel, har du flere muligheder for at sortere data.

## Klik på fanen *Excel*:

*(Nogle gange er det nødvendigt at trykke på apply/anvend før rapporten kommer over i Excel.)*

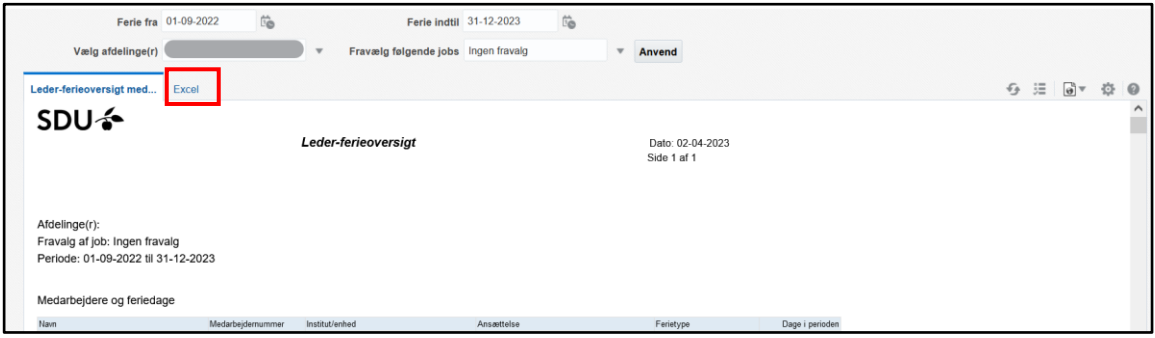

Rapporten downloades og kan åbnes i Excel.